## **Access <sup>2007</sup> Fiche-outil n° 24**

Auteur : Cl. TERRIER

**Zone déroulante et champ à taille variable**

page 35

R-FOA7

## **Sans barre de défilement Avec barre de défilement** Remarque: Le directeur à créé une Remarque: Le directeur à créé une filiale en Allemagne et il filiale en Allemagne et il nous propose de nous nous propose de nous associer à sa société pour associer à sa société nour

## **1. PARAMETRER UNE ZONE DE TEXTE MULTILIGNES**

- Activer le mode **Création** du formulaire
- Cliquer l'onglet : **Création** des **Outils formulaire**
- Cliquer le contrôle à traiter et l'allonger vers le bas pour qu'il affiche plusieurs lignes

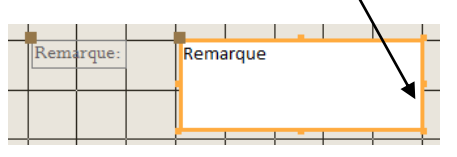

- Cliquer-droit le contrôle **Propriétés**
- Cliquer l'onglet : **Format** dans le volet **: Propriétés**
- Cliquer la zone : **Barre de défilement** et cliquer l'option : **Verticale**
- **•** Cliquer le bouton  $\overline{\mathbf{x}}$  du volet **Propriétés**

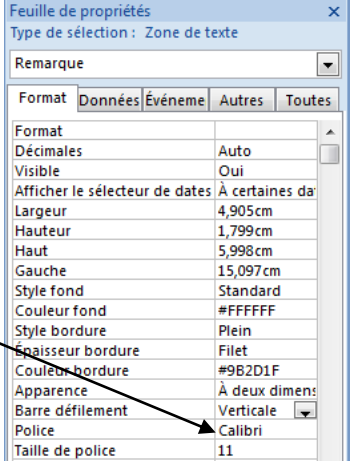

## **2. PARAMETRER UNE TAILLE VARIABLE A L'IMPRESSION**

- Activer le mode **Création** du formulaire
- Cliquer l'onglet : **Création** des **Outils formulaire**
- Cliquer droit le contrôle **Propriétés**
- Cliquer l'onglet : **Format**
- Dans la zone : **Auto extensible** cliquer : **Oui**
- Cliquer la zone : **Auto réductible** cliquer : **Oui**
- **•** Cliquer le bouton  $\overline{\mathbf{x}}$  du volet **Propriétés**

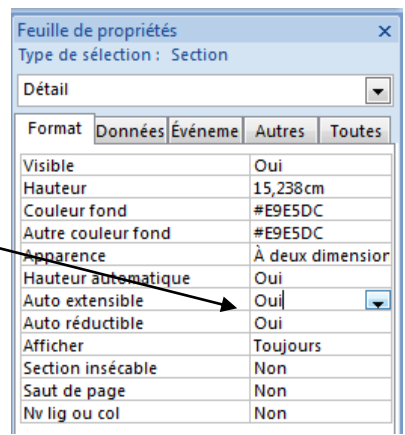